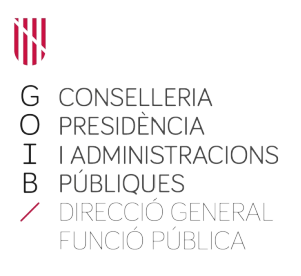

## **Acceso a los informes**

En la la parte inferior derecha de la página principal de la intranet ([https://intranet.caib.es](https://intranet.caib.es/)) encontraremos el apartado «Serveis al personal» y haremos clic sobre «Portal de Serveis al Personal».

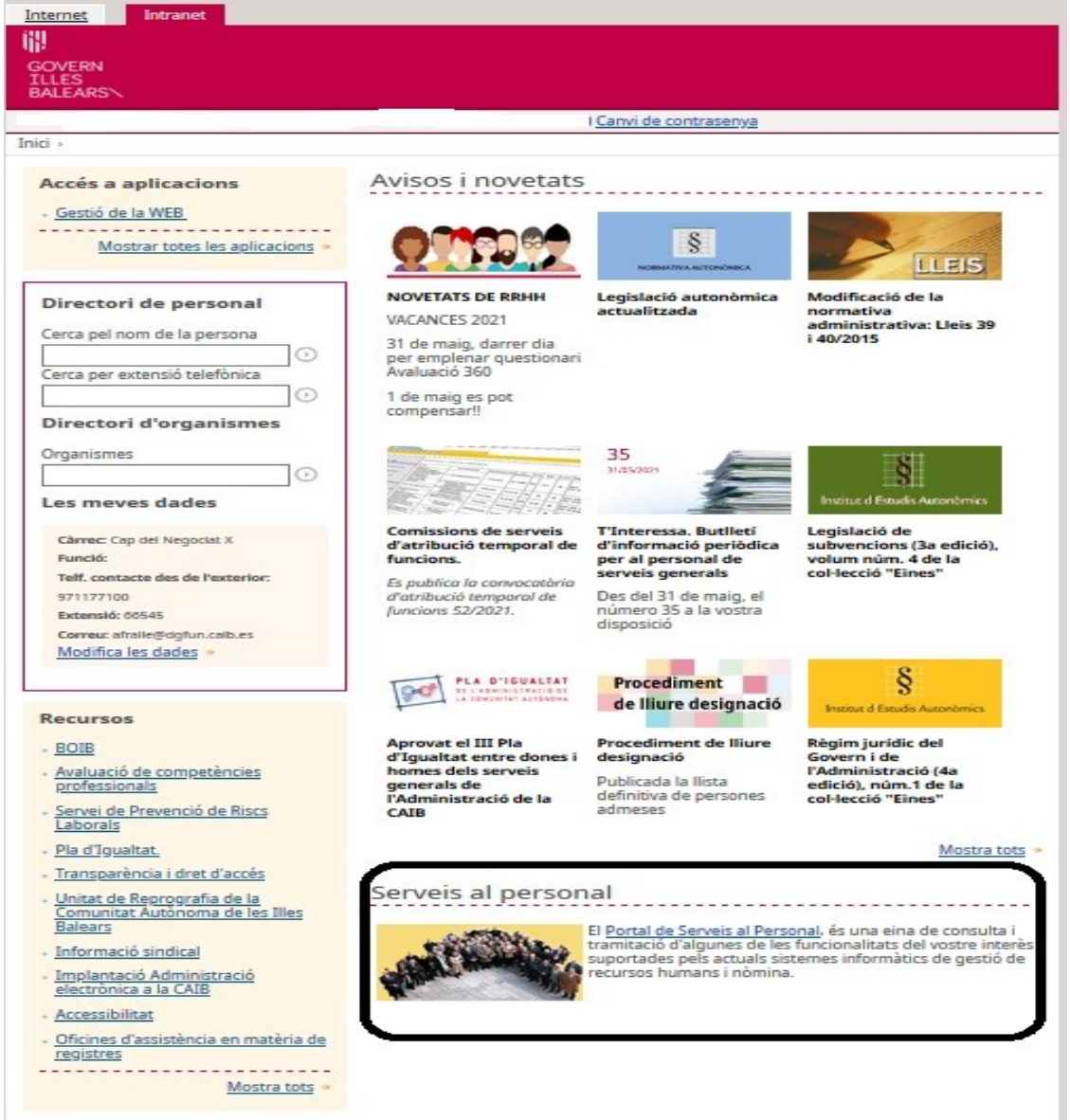

Carrer del Gremi de Corredors, 10, baixos Polígon de Son Rossinyol 07009 Palma Tel. 971 17 71 00 dgpublic.caib.es

Aparecerá la pantalla siguiente, que puede variar dependiendo de los permisos concedidos a cada usuario.

En la parte inferior izquierda se puede ver el apartado «Avaluació 360º».

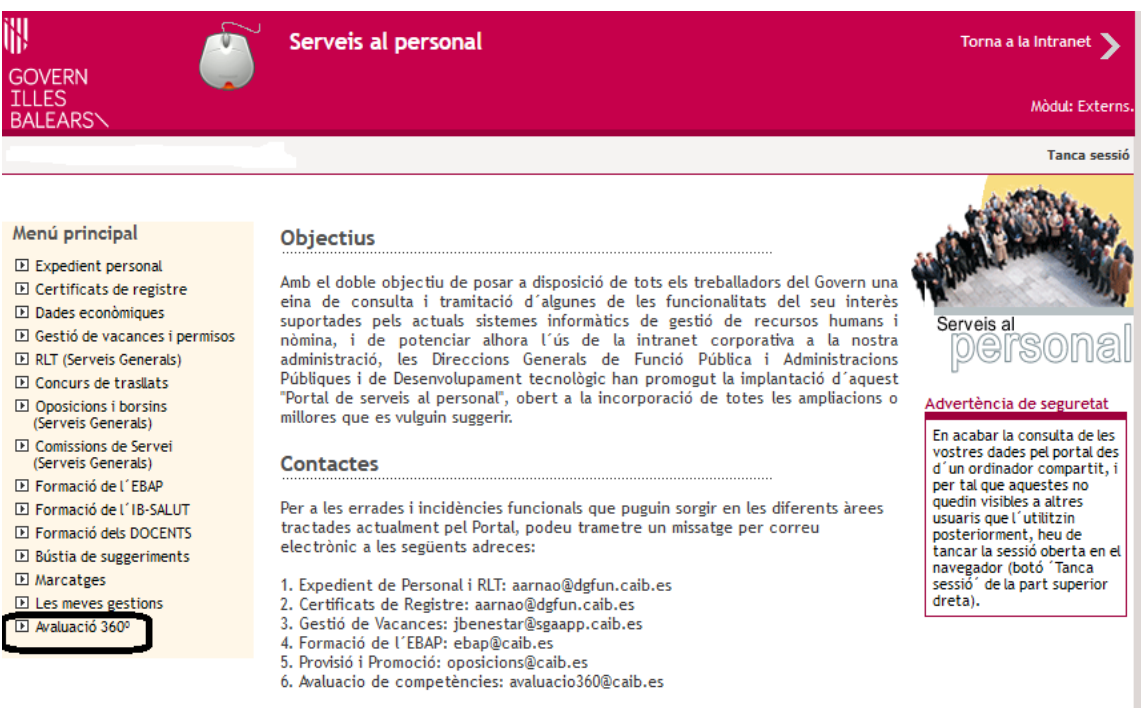

© Govern de les Illes Balears

Català Castellano

Si clicamos sobre este apartado, se abrirá un desplegable con las opciones disponibles. Debemos elegir «Informes».

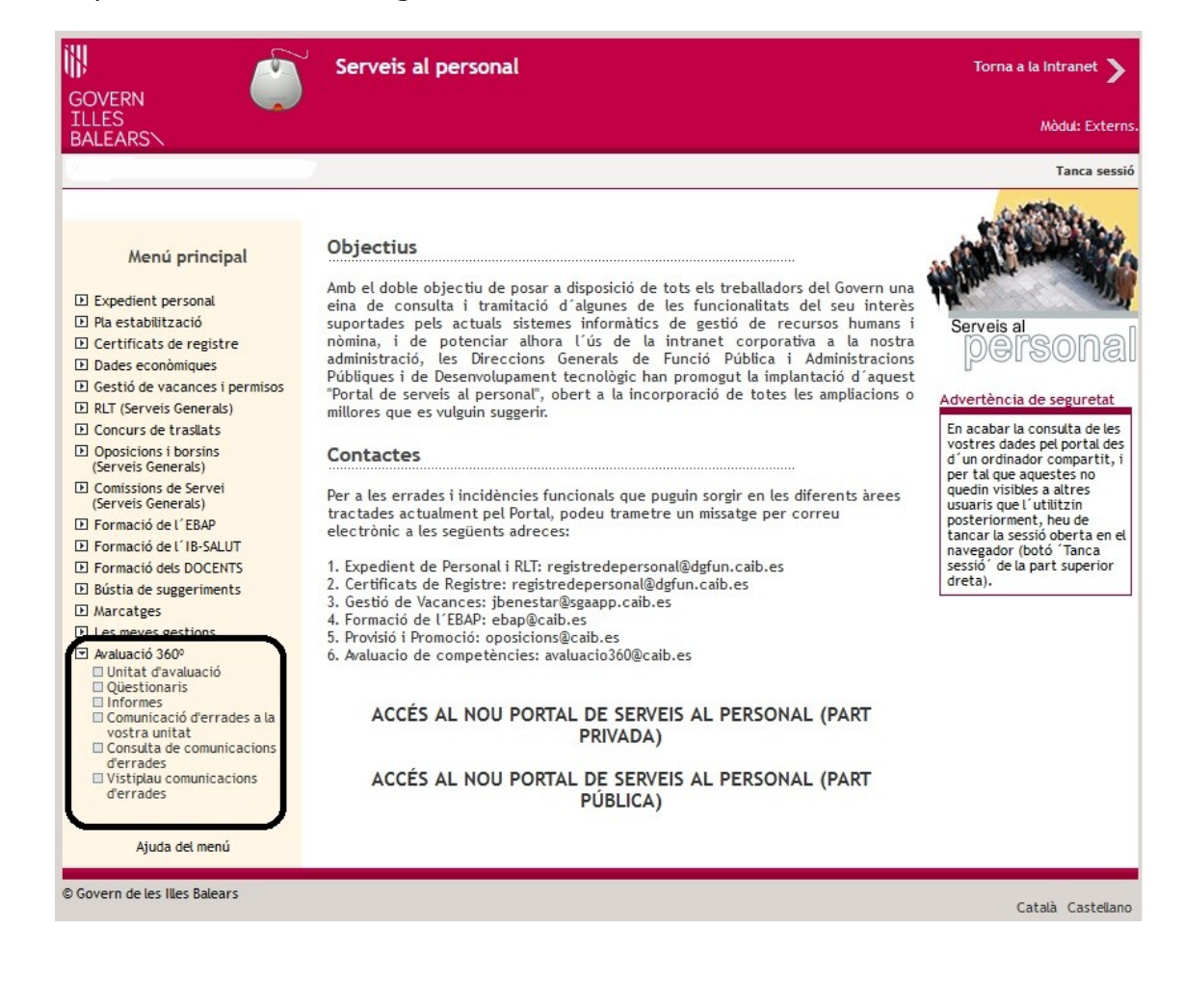

Se abrirá la parte privada del Portal de Servicios al Personal y nos tendremos que identificar con nuestro número de usuario o dirección electrónica y con la contraseña:

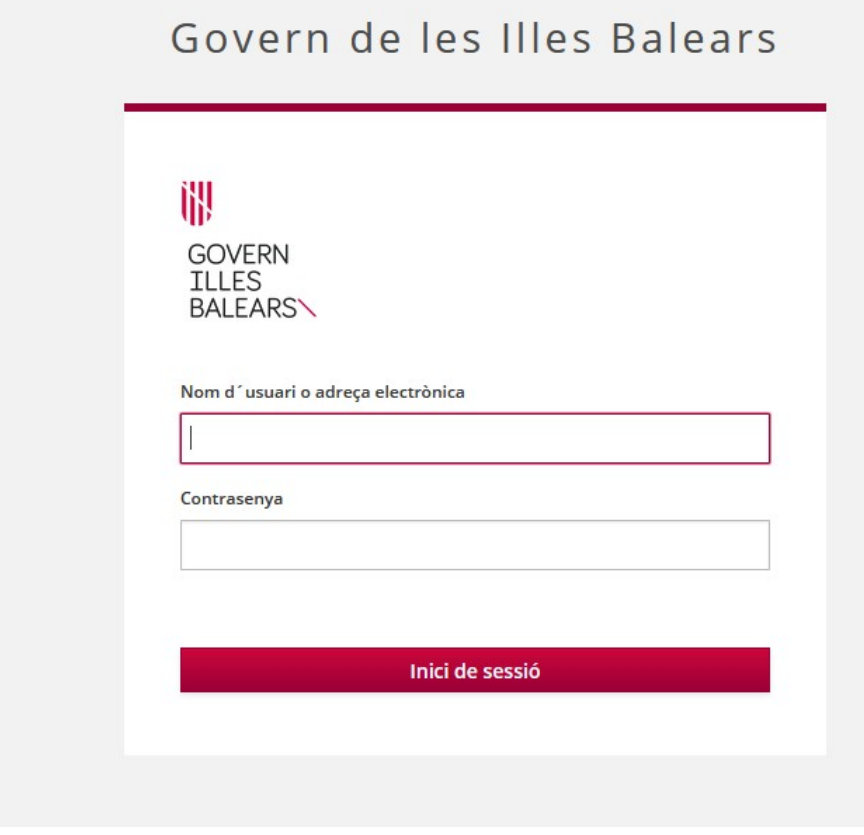

Carrer del Gremi de Corredors, 10, baixos Polígon de Son Rossinyol 07009 Palma Tel. 971 17 71 00 dgpublic.caib.es 4 Seguidamente, debemos seleccionar el período que se está evaluando.

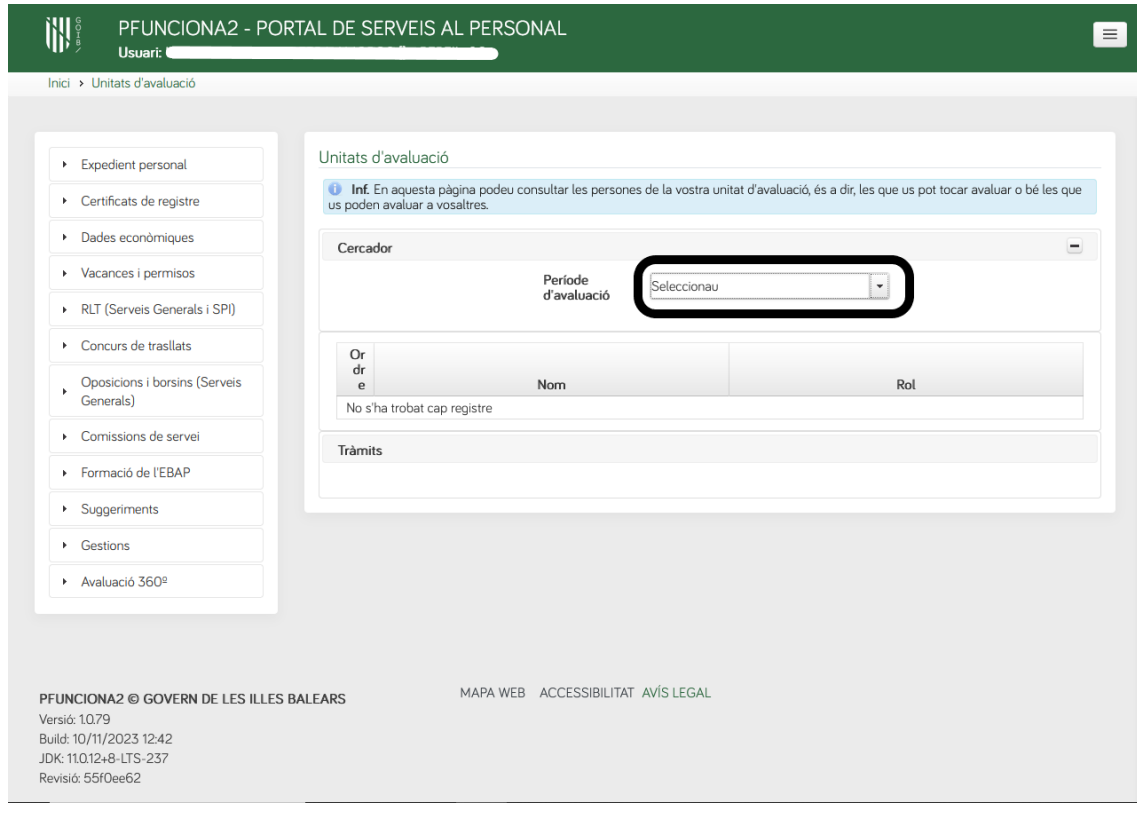

A continuación aparecerá la pantalla a través de la cual se puede acceder al informe de autoevaluación (**1**), al trámite para presentar alegaciones (**2**), si procede, y al informe de evaluación (**3**).

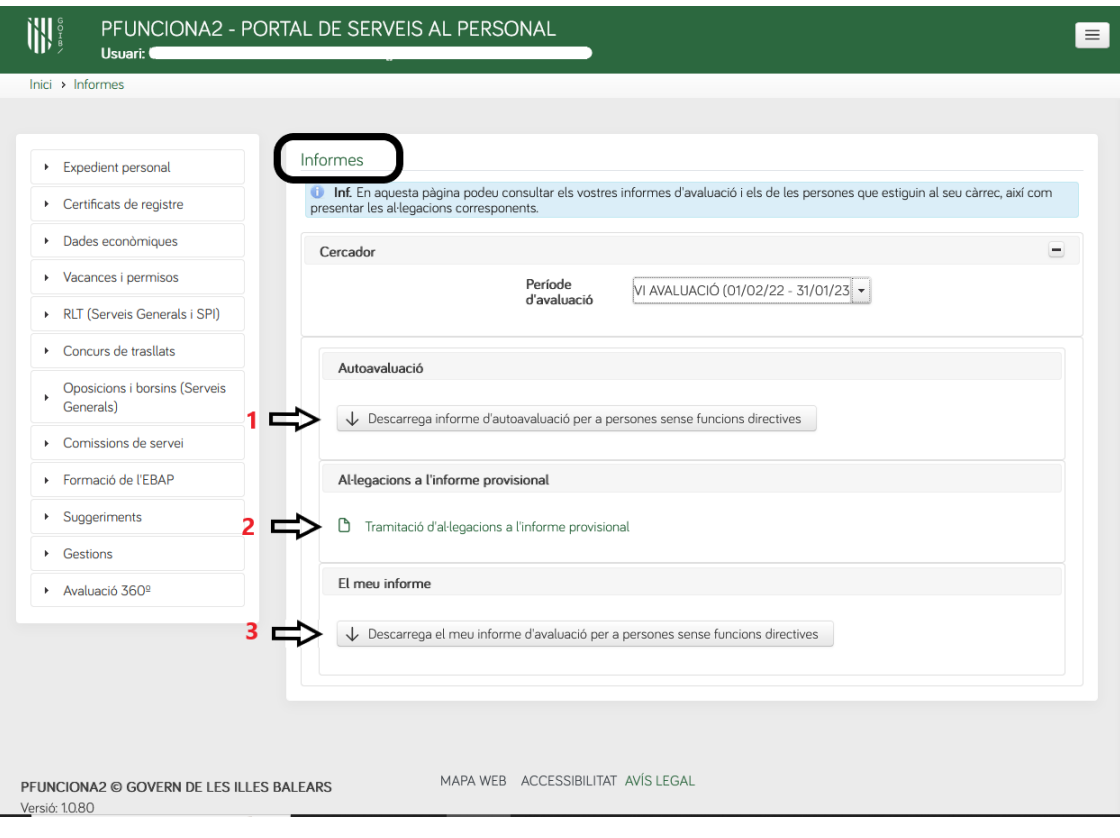

Carrer del Gremi de Corredors, 10, baixos Polígon de Son Rossinyol 07009 Palma Tel. 971 17 71 00 dgpublic.caib.es 6